# **ΟΔΗΓΙΕΣ ΠΑΡΑΜΕΤΡΟΠΟΙΗΣΗΣ WIFI ΣΕ MAXI II ( DMN)**

## **1)** Στο κεντρικό μενού της Φ.Τ.Μ. επιλέγουμε **ΠΡΟΓΡΑΜΜΑΤΙΣΜΟΣ** και πατάμε **[ΜΕΤΡΗΤΑ]**

### **2)** Επιλέγουμε **ΠΑΡΑΜ.ΕΠΙΚ.SERVER** και πατάμε **[ΜΕΤΡΗΤΑ]**

#### **3)** Επιλέγουμε **ΤΡΟΠΟΣ ΑΠΟΣΤΟΛΗΣ ΣΤΟΝ SERVER** και πατάμε **[ΜΕΤΡΗΤΑ]**

**4)** Στην οθόνη θα εμφανιστεί **0:Ethernet 1:GPRS 2:WIFI** Πληκτρολογούμε **2** και πατάμε **[ΜΕΤΡΗΤΑ]**

**5)** Στην οθόνη θα εμφανιστεί **NET CHANGING…..** Μετά από λίγα δευτερόλεπτα η μηχανή θα επιστρέψει στο μενού

#### **6)** Επιλέγουμε **WLAN** και πατάμε **[ΜΕΤΡΗΤΑ]**

**7)** Επιλέγουμε **WIFI NAME** και πατάμε **[ΜΕΤΡΗΤΑ]** Στην οθόνη θα εμφανιστεί **SCAN WLAN** και στη συνέχεια θα εμφανιστούν στην οθόνη τα διαθέσιμα δίκτυα Στην περίπτωση που θέλουμε να σαρώσουμε εκ νέου τα δίκτυα, πατάμε **[CLEAR]** και ξανά **[ΜΕΤΡΗΤΑ]**

**8)** Επιλέγουμε με το επάνω τόξο το επιθυμητό δίκτυο και πατάμε **[ΜΕΤΡΗΤΑ]**

#### **9)** Στην οθόνη θα εμφανιστεί **PASSWORD**

Πατάμε το πλήκτρο **[ΕΛΛ.]** για να κάνουμε εναλλαγή γλώσσας σε Αγγλικά Πληκτρολογούμε τον κωδικό πρόσβασης του ασύρματου δικτύου και πατάμε **[ΜΕΤΡΗΤΑ] Σημείωση:** Με το πλήκτρο **[ΚΕΦ.]** κάνουμε εναλλαγή μεταξύ κεφαλαίων και πεζών χαρακτήρων. Με το πλήκτρο **[ΣΒΗΣ.]** σβήνουμε έναν-έναν χαρακτήρα Με το πλήκτρο **[CLEAR]** καθαρίζουμε ολόκληρη την γραμμή

**10)** Στην οθόνη θα εμφανιστεί **WIFI CONNECT…** και εφόσον συνδεθεί με επιτυχία στο δίκτυο, θα εμφανιστεί **CONNECT OK**

#### **11)** Επιλέγουμε **WIFI AUTO-DHCP** και πατάμε **[ΜΕΤΡΗΤΑ]**

α) Αν επιθυμούμε να αποδίδεται αυτόματα η διεύθυνση IP, πατάμε **1** και πατάμε **[ΜΕΤΡΗΤΑ]** β) Αν επιθυμούμε χειροκίνητες ρυθμίσεις των διευθύνσεων IP, πατάμε **0** και πατάμε **[ΜΕΤΡΗΤΑ]** Στην περίπτωση των χειροκίνητων ρυθμίσεων, θα εμφανιστούν επιπλέον υπομενού για την εισαγωγή IP, SUBNET MASK, GATEWAY, DSN SERVER1 και DNS SERVER2. Εισάγουμε στο κάθε πεδίο την επιθυμητή τιμή και επιβεβαιώνουμε την κάθε τιμή με **[ΜΕΤΡΗΤΑ]**

#### **12)** Επιλέγουμε **SAVE WIFI SETTINGS** και πατάμε **[ΜΕΤΡΗΤΑ]**

Θα εκτυπωθεί ένα δελτίο με τις διευθύνσεις IP που έχουν ρυθμιστεί/αποδοθεί.

**Σημείωση:** Μετά από κάθε ενεργοποίηση της μηχανής, θα πρέπει να περιμένουμε περίπου ένα λεπτό για να συνδεθεί στο δίκτυο. (Μπορούμε να επιβεβαιώσουμε πατώντας 500 [ΜΕΡ.ΣΥΝ] ότι η μηχανή έχει πάρει IP).

# **ΟΔΗΓΙΕΣ ΠΑΡΑΜΕΤΡΟΠΟΙΗΣΗΣ WIFI ΣΕ ΜΑΧΙ ΙΙ (DMN)**

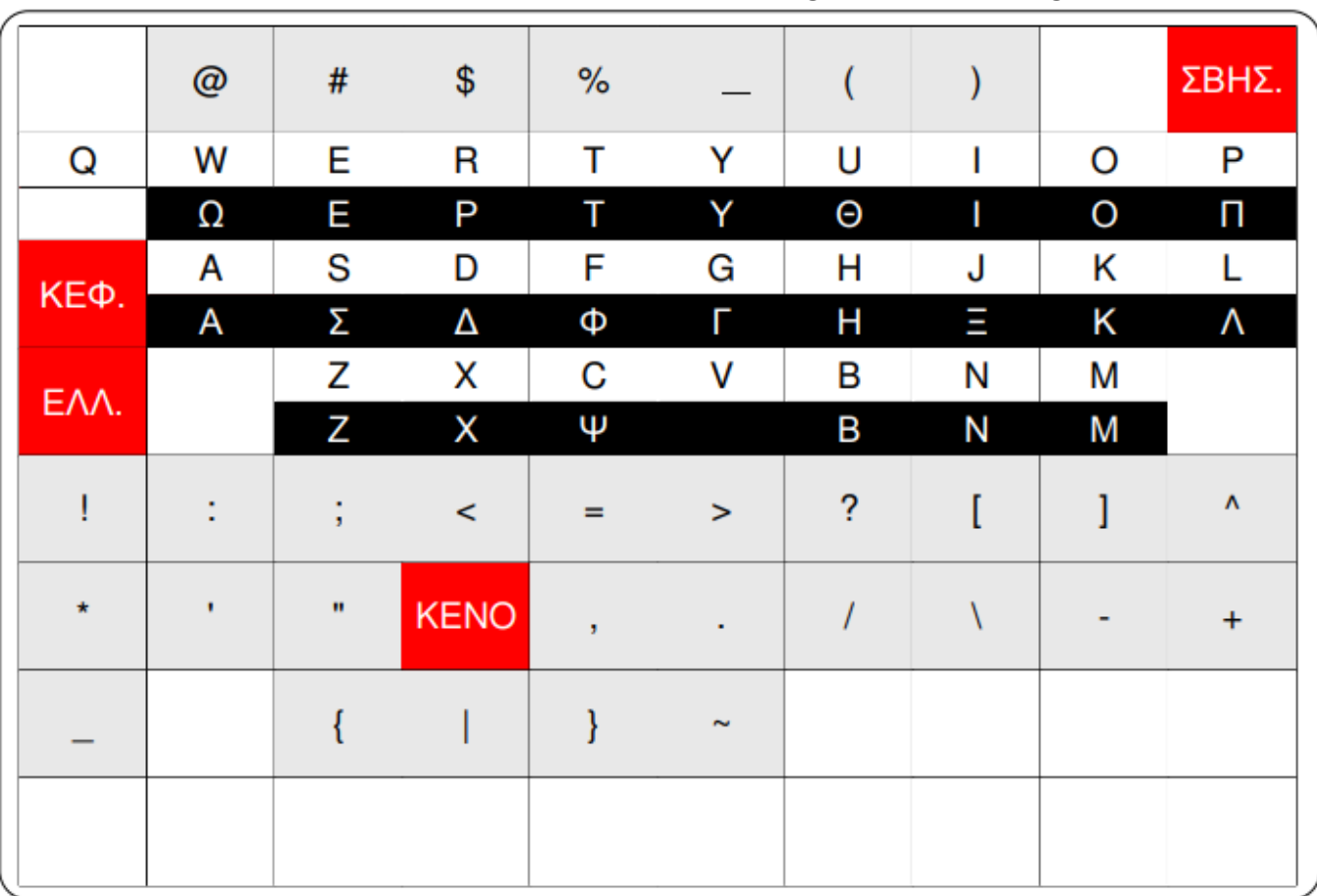

## **ΧΑΡΑΚΤΗΡΕΣ ΣΤΑ ΠΛΗΚΤΡΑ ΓΙΑ ΠΡΟΓΡΑΜΜΑΤΙΣΜΟ**